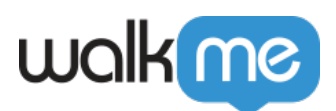

## [Filter Insights Sessions Using Editor](https://support.walkme.com/knowledge-base/insights-how-to-filter-by-editor-segments/) **[Segments](https://support.walkme.com/knowledge-base/insights-how-to-filter-by-editor-segments/)**

## Filtering App Data By Editor Segments

- 1. Navigate to one of the [Apps pages](https://support.walkme.com/knowledge-base/insights-interpreting-the-apps-pages)
- 2. Click the **Segment** icon next to the filter dropdowns

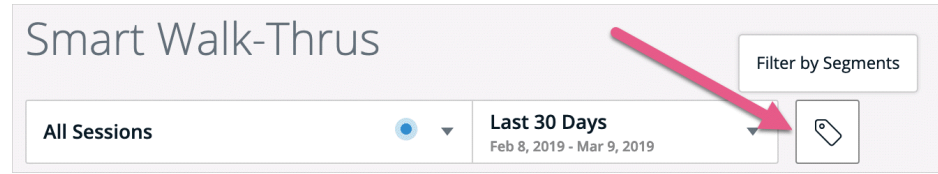

- 3. Select the segment you would like to view data on
- 4. All data on the page will be recalculated to show only items associated with the selected segment

Tip Tuesday Video

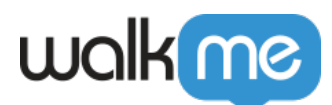

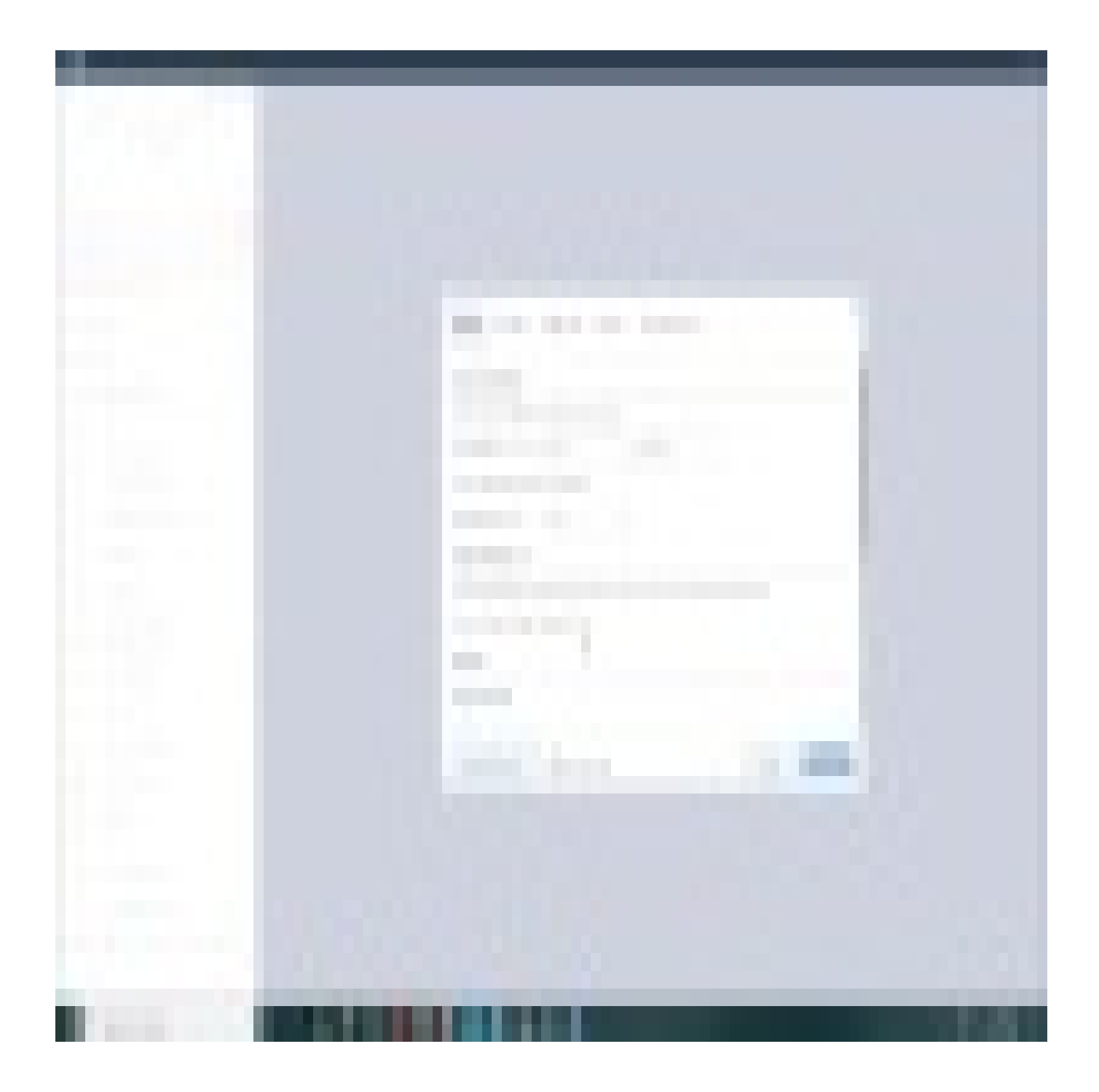

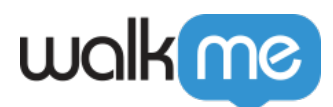

WalkMe World Community

[Join the conversation in the Community!](https://community.walkme.com/s/article/Filter-Insights-Data-With-User-Attributes)

## Technical Information

- Segments are part of the metadata of an item and are updated according to the current state in the Editor
- This property is not part of the events being tracked, and will always consider the up to date state in the Editor, regardless of the selected date range
- The report data is still populated according to the selected Filter and Date Range, but only for items associated with the selected segments
- [Learn more about Segmentation](https://support.walkme.com/knowledge-base/segmentation/)